# Seaviewer HD HDMI Recorder

With this HD Video Recorder, you can record up to 1080P video from HDMI or composite port connection from the different Seaviewer Camera Models. This High Quality Recorder allows the instant playback directly or the drive can be removed and played in almost any computer that can read MP4 video files.

 has record and playback two function in one device, use remote controller to set to playback mode. You can also set schedule recording, set recording quality, set split recording file or not.

### Features/ports and buttons:

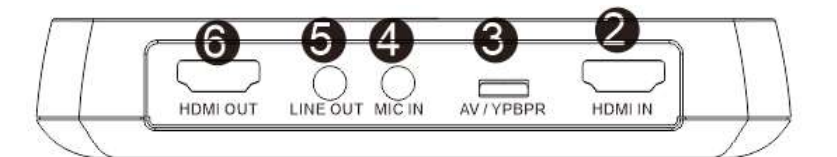

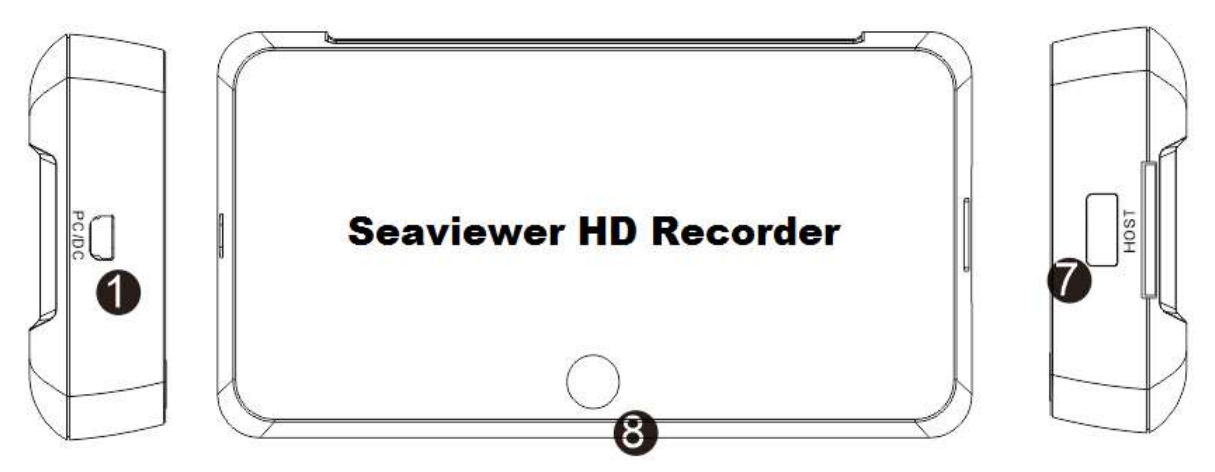

- 1. PC/DC—DC 5V Power
- 2. HDMI IN—HDMI input.
- 3. AV composite input through adapter cable
- 4. MIC IN—For connect a microphone and record voice on Camera Video.
- 5. LINE OUT—Audio output.
- 6. HDMI OUT—HDMI output, so can connect to monitor to pass through display the input video.
- 7. HOST—Plug a USB flash (HIGH SPEED SD Card Class 10 / 80mbs ) to save record video.
- 8. Record button —Press button to record/stop record.

Seaviewer Cameras Inc – Tampa FL 33619

### Remote controller:

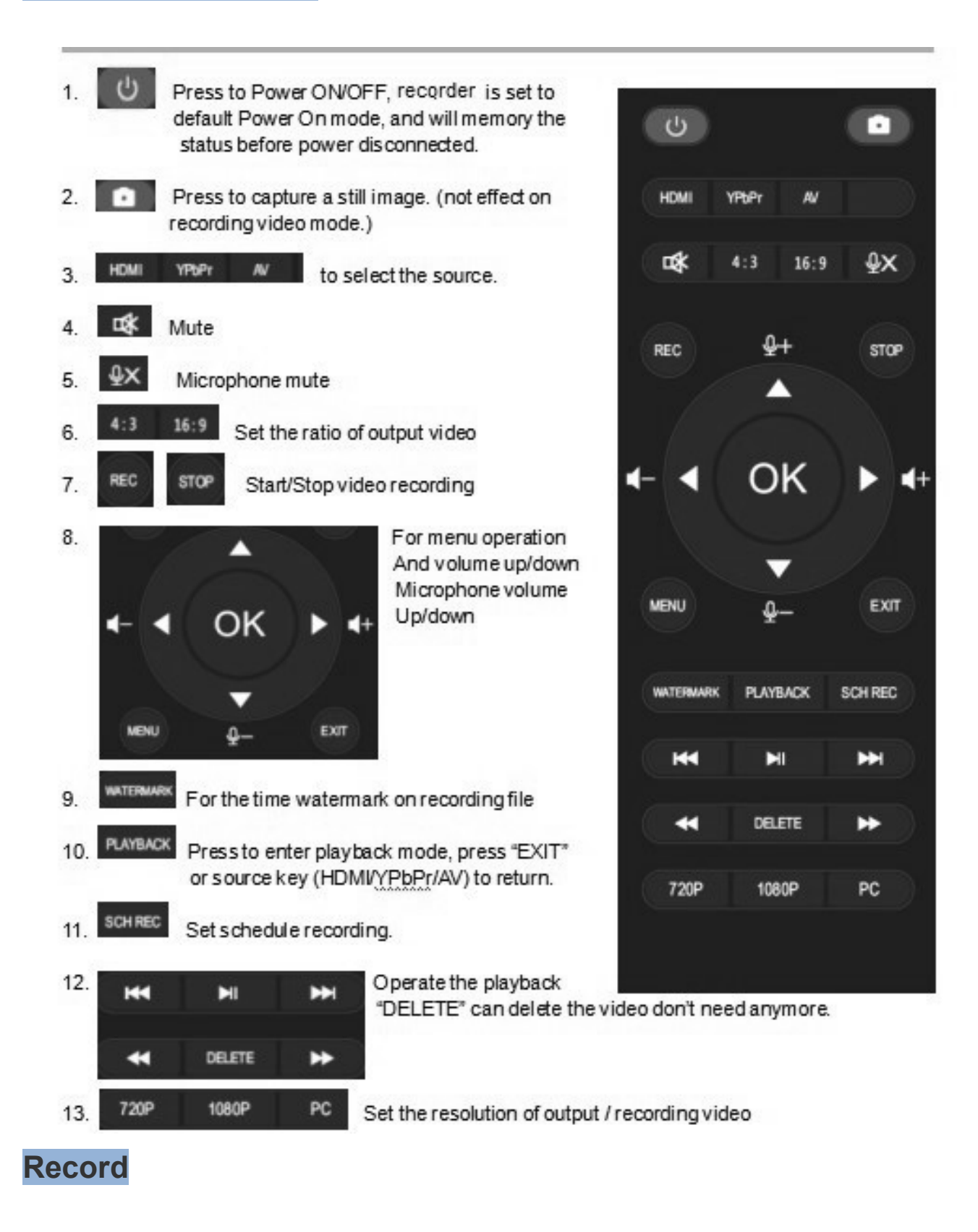

## IMPORTANT – Recorder REQUIRES CLASS 10 – 80mbs SD Card

When powering on the recorder the GREEN LIGHT on the top of the recorder will be on. If there is no signal (no camera connected you will get a message "NO SIGNAL" on the video monitor.

RECORDING START – PRESS THE "REC" button the top of the recorder (or "REC" on the remote), you will then see the indicator turn to red (it is a little hard to see in daylight).

RECORDING – STOP, press the same button again on the recorder or "Stop" on the remote controller. SNAP SHOT MODE – This only works if the recorder is NOT recording. Only available with the remote. Microphone – not included, can be used to add sound to the live recording. Watermark – There is an option to show a watermark on recordings.

#### NOTE: This recorder requires a CLASS 10, 80mbs SD Card with a USB Adapter to handle the high quality of the recordings

1) Schedule record: Ability to set record times

#### 2) Set the recording video quality & split:

Press "MENU" of remote controller, enter to following menu, "clock" to set the time of system, "REC" is schedule (same function as above), "REC Video Quality" you can set to High, Middle, Low, to set the recording video bit rate to 16, 10, 4Mps

#### The "RECORD\_FILE" you can set to SPLIT or NO\_SPLIT(NTFS),

SPLIT – if you choose this option a new file will be created every 1.95gig (both FAT32 and NTFS formats) NO\_SPLIT(NTFS) - if your drive is formatted in NTFS then the file will continue past 1.95gig to the limit of the drive (within reason). NOTE: This DOES NOT EFFECT FAT32 – all FAT32 files will split regardless of setting

#### 3) Personal recording settings:

Snapshot, recording bit rate, watermark, Mute/volume adjust, Microhone Mute/adjust, Aspect Ratio...

4) With Playback function, allow you playback the recorded video directly, and delete the files you want. Works with OBS on your computer for live video streaming.

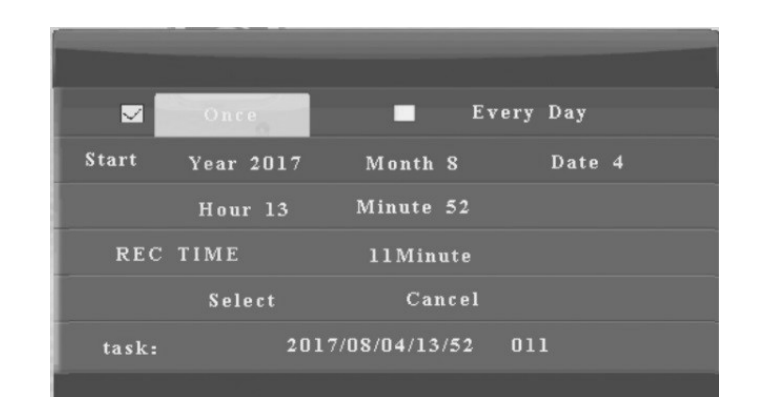

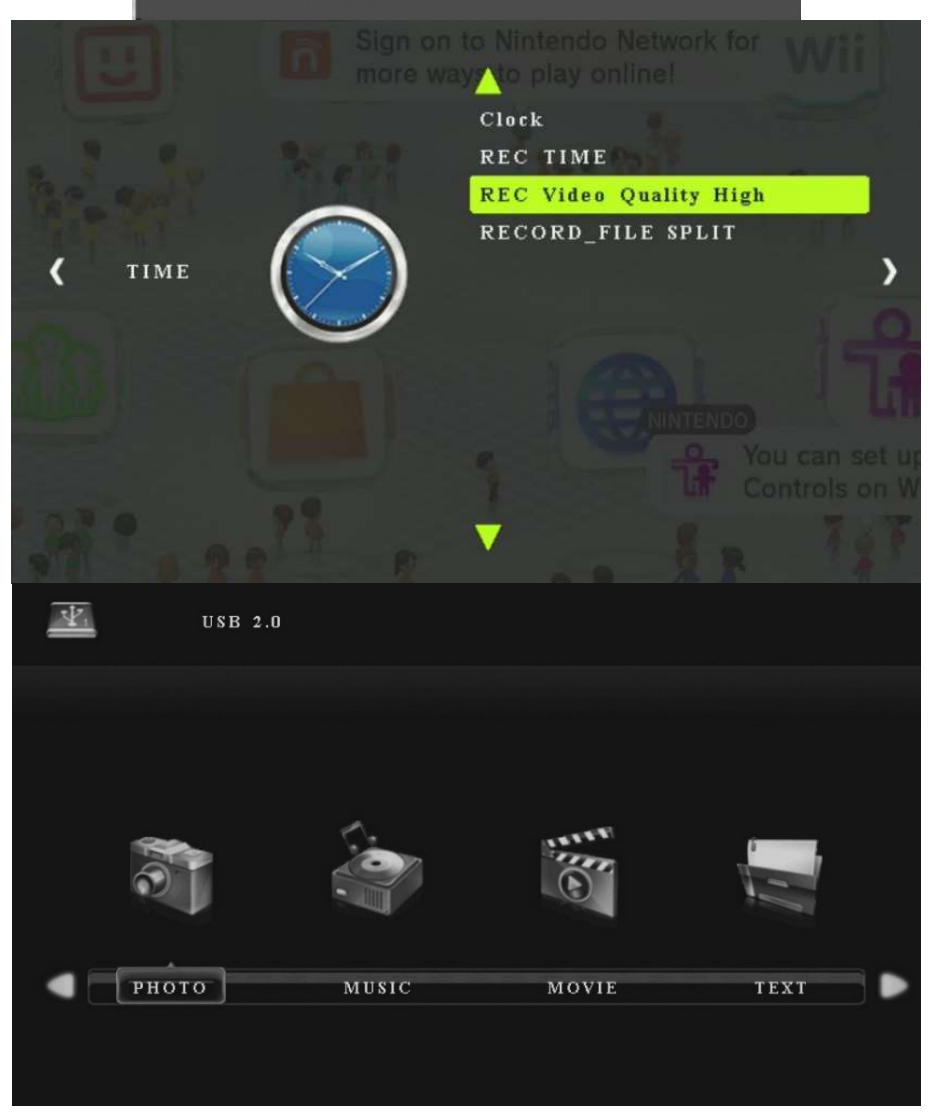

Seaviewer Cameras Inc - Tampa FL 33619

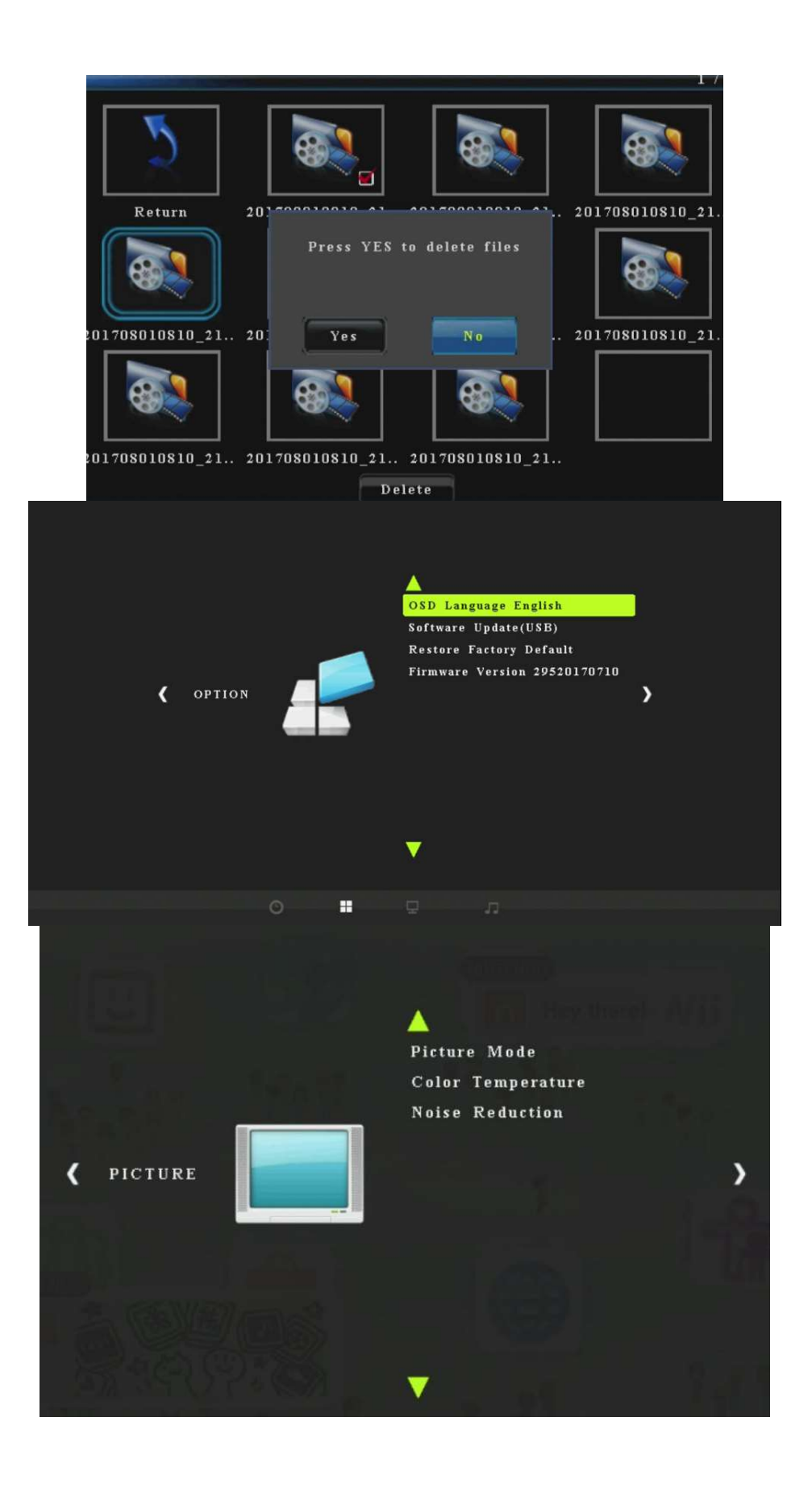

Seaviewer Cameras Inc - Tampa FL 33619

## Specifications

#### **Connections**

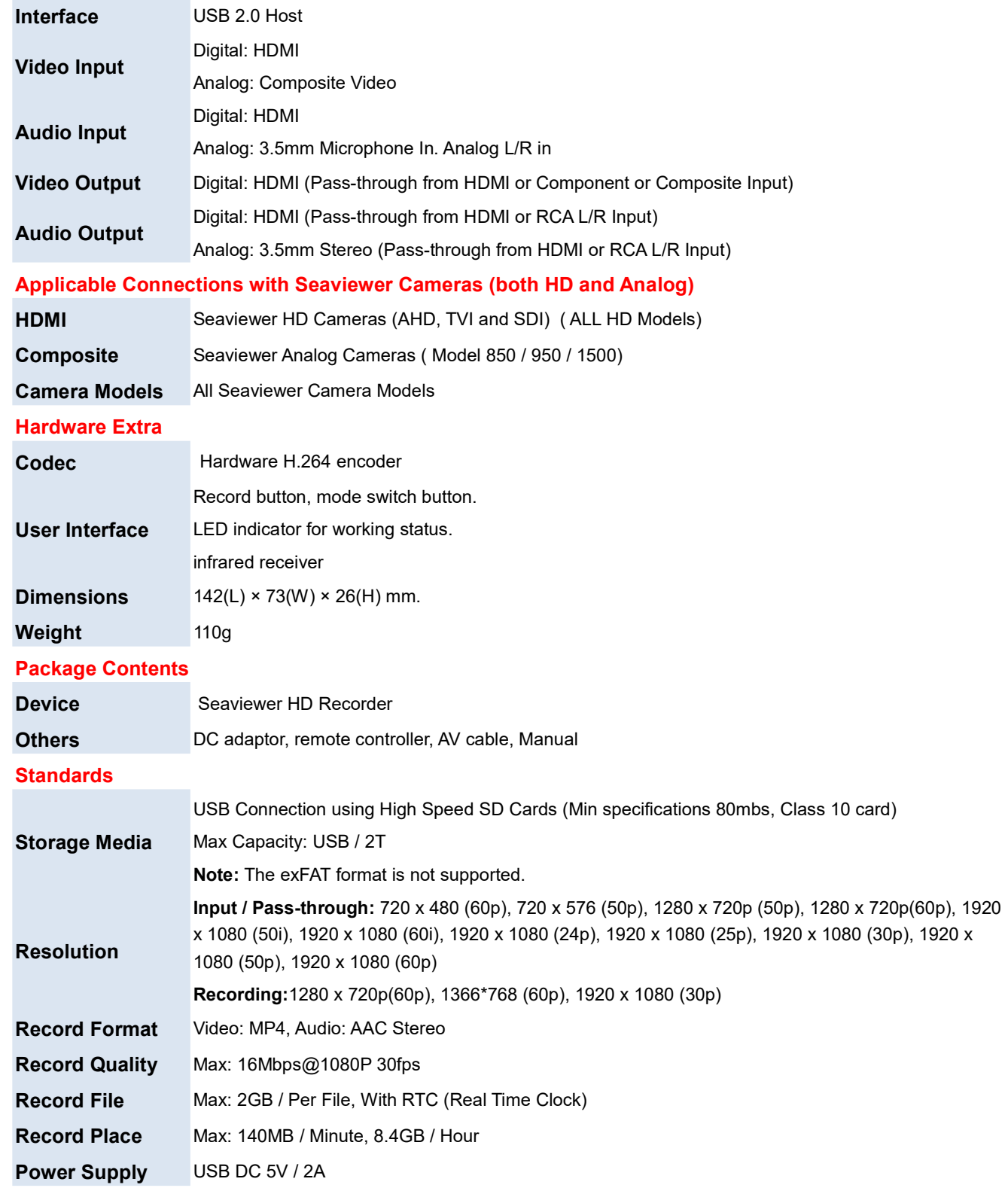

Seaviewer Cameras Inc – Tampa FL 33619

Warranty – 90 Days from date of purchase

Seaviewer Cameras Inc 6012 E Columbus Dr Tampa FL 33619 813-242-6160

Trouble Shooting

#### RECORDING PROBLEMS

There are several reasons that no actions when pressing the record button, you may need to check:

a) The video source is not connected – connect your camera

b) The camera has no power – make sure to validate, if you have lights in the camera turn them on to verify

c) Memory Card – a full card will not allow recordings

d) The USB connection is not good

e) The USB is not ready – power up takes about 8 seconds

f) Recordings have Skips or other issues – normally caused by faulty media – the USB media is too slow for the recorder – replace media with a CLASS 10 SD – 80mbs or faster. \*\* Using a USB Adapter \*\*

#### Note: USB drives are not recommended due to specifications by manufactures are not reliable.

#### CRITICAL INFORMATION

**SAFE REMOVE** – one of the most common issues with USB drives, or any removable media is the proper procedure to remove the drive from the recorder or the PC after viewing.

Recorder – SAFE REMOVE – make sure the recorder is NOT recording. This can be verified by visually seeing the GREEN light is on.

NOTE: if the RED light is on "Stop the recording" and wait until the green light is on solid"

Computer – SAFE REMOVE – properly "Eject" the drive by using the option for your specific computer.

NOTE: The fix for the above issue is to REFORMAT the drive. Remember you can only use FAT32 or NTFS – (xFAT is NOT SUPPORTED). For files larger than 1.95gig you must use NTFS